Міністерство освіти і науки, молоді та спорту України Інститут інноваційних технологій та змісту освіти Компанія "Майкрософт Україна"

# **Навчальний курс "Основи безпечної роботи з ІКТ в навчальному закладі"**

• 1.5. Батьківський контроль на домашньому та шкільному комп`ютері

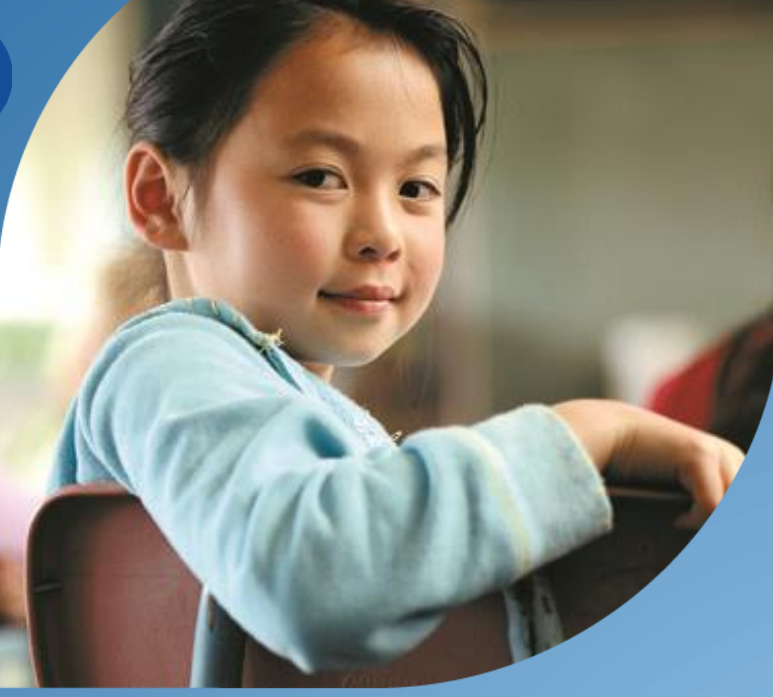

**Артур Кочарян, Координатор програми "Онляндія – безпека дітей в Інтернеті" 2011 р.**

Microsoft<sup>®</sup> Partners in Learning

Micros

# **Безпека**

## **Функція батьківського контролю допоможе управляти використанням вашими учнями комп'ютера.**

Важко повірити, але навіть малі діти можуть навчитися запускати шкільний комп'ютер, виходити в Інтернет і знаходити цікаві ігри без допомоги дорослих.

Ви можете пишатися тим, що ваші учні так майстерно використовують комп'ютер, але варто встановити для них певні обмеження.

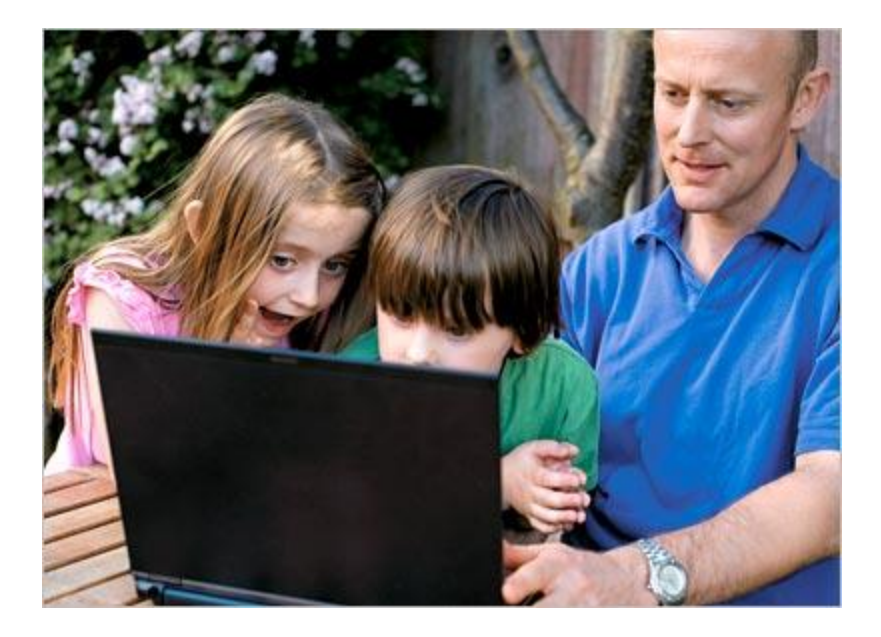

# **Безпека**

## **Включення батьківського контролю для стандартного облікового запису користувача**

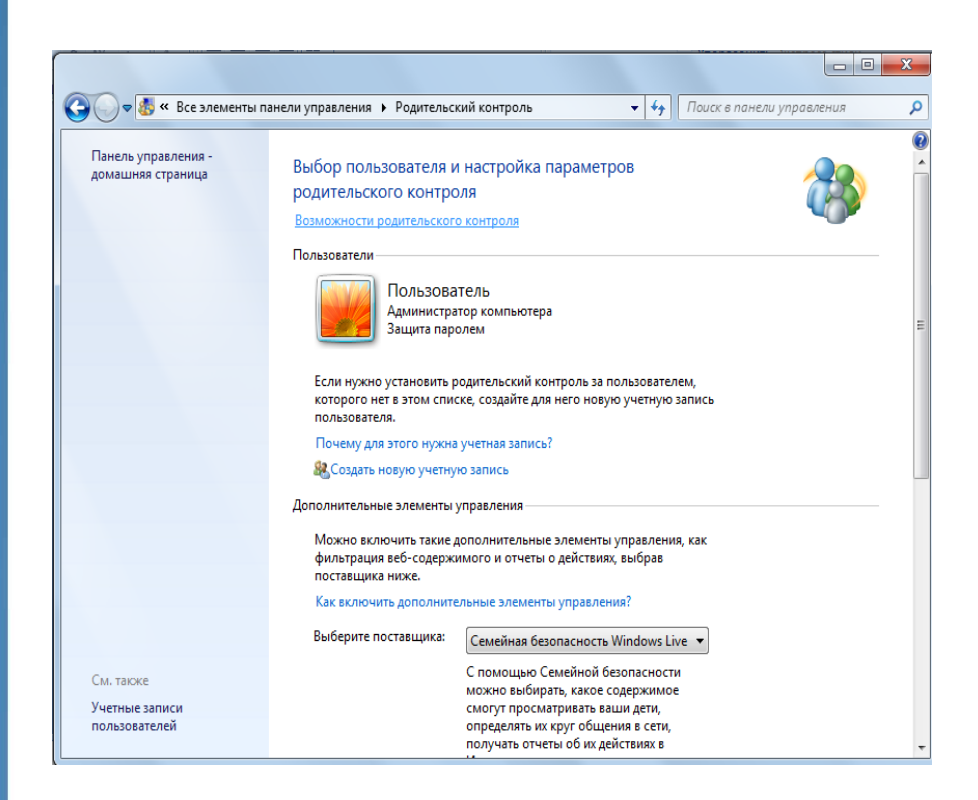

- Натисніть кнопку **Пуск** і виберіть пункт **Панель керування.** Після цього в розділі Облікові записи користувачів і безпека сім'ї клацніть **Настроїти батьківський контроль для всіх користувачів**.
- Клацніть мишею стандартний обліковий запис користувача, для якого потрібно настроїти батьківський контроль. Якщо стандартний обліковий запис користувача ще не настроєно, клацніть **Створити обліковий запис користувача**, щоб настроїти новий обліковий запис.
- У розділі Батьківський контроль виберіть пункт Увімкнуто, задіяти поточні настройки.

Microsofi

# **Безпека**

## **Включення батьківського контролю для стандартного облікового запису користувача**

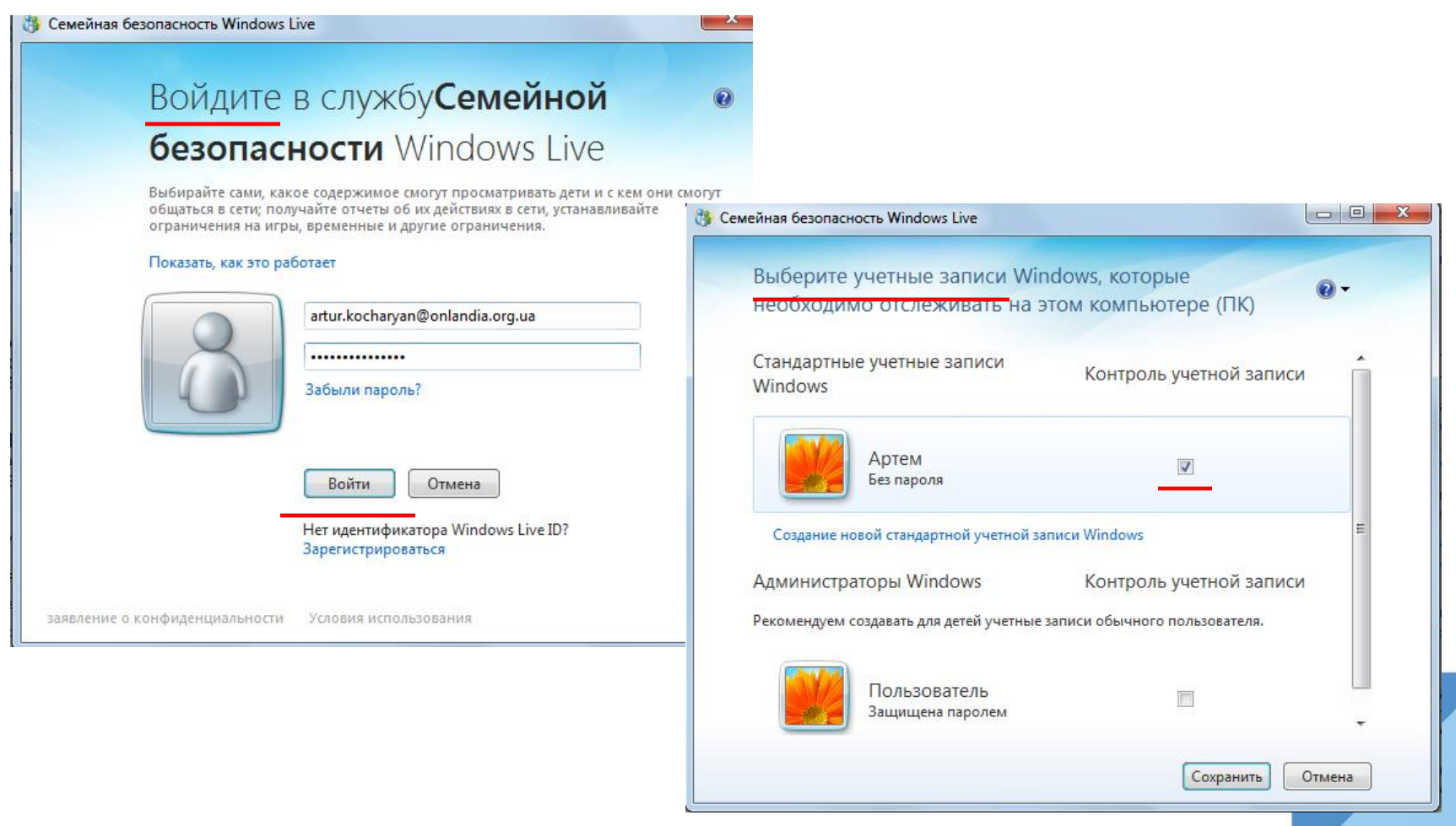

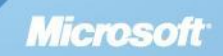

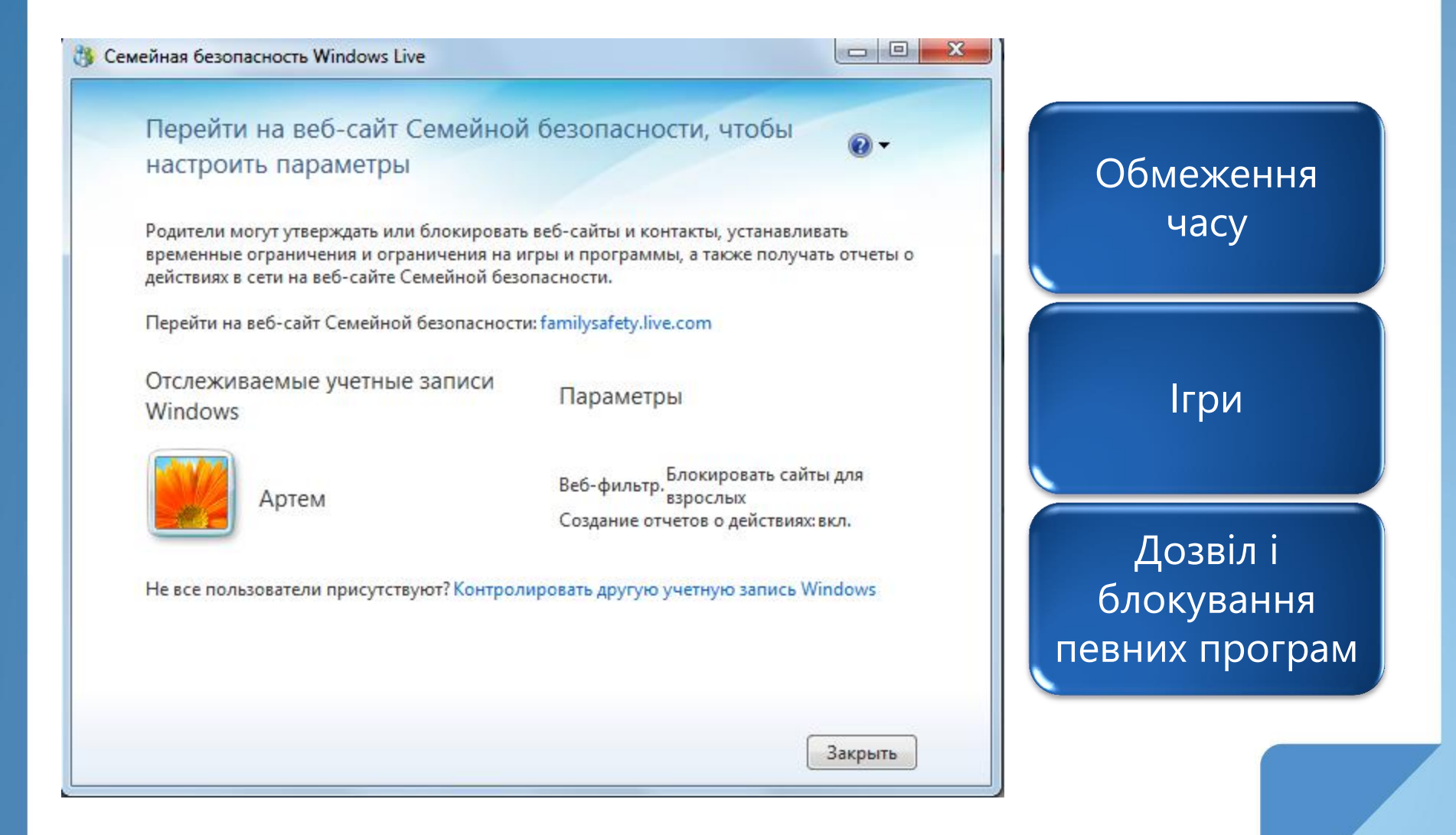

Microsoft

Семейная безопасность

### Сводные сведения о членах семьи

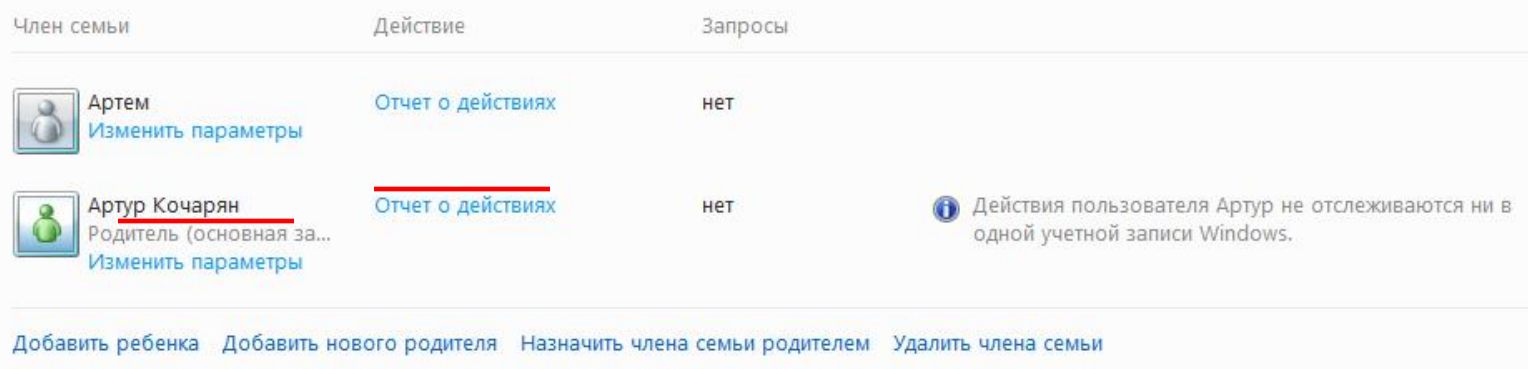

Окрім елементів керування, що забезпечуються Windows, можна встановити додаткові елементи керування від окремого постачальника послуг, наприклад, веб-фільтрацію або створення звітів про активність.

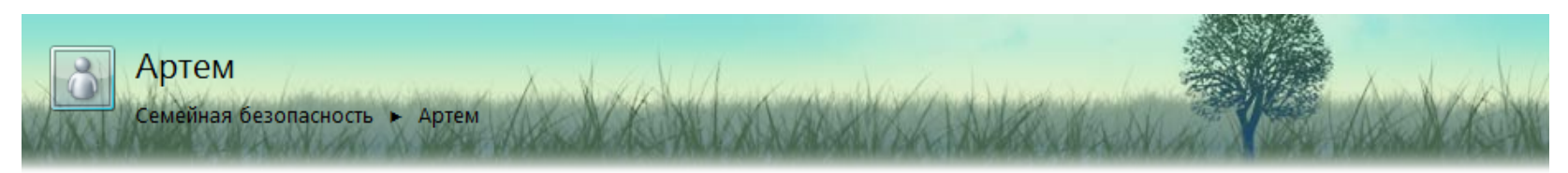

### Артем

Веб-фильтр Списки веб-фильтра Создание отчетов Управление контактами Запросы Ограничения времени Ограничения игр Ограничения прогр.

### Члены семьи Артем Артур Кочарян

## Параметры для пользователя Артем

#### Веб-фильтр: блокировать сайты для взрослых

Разрешаются веб-сайты из белого списка, веб-сайты для детей и для всех аудиторий, а также социальные сети, общение в веб-чате и веб-почта.

### Создание отчетов о действиях: вкл.

Просматривайте сведения о посещенных веб-сайтах, сыгранных играх и времени, проведенном за компьютером.

#### Управление контактами: выкл.

Управляйте контактами ребенка в службах Windows Live Hotmail, Сферы и в программе Messenger.

#### **RANDOCH: HAT**

Одобряйте или отклоняйте запросы, когда пользователь Артем хочет посетить веб-сайт или добавить контакты.

### Учетные записи для пользователя Артем:

Артем на компьютере ПК

#### Ограничения времени: выкл.

Выберите дни и время, когда пользователю Артем разрешено использовать компьютер.

#### Ограничения игр: вкл.

Пользователю Артем разрешено играть в игры с оценкой Только Для Взрослых и ниже.

#### Ограничения программ: выкл.

Все программы разрешены.

Удалить

## Сторінку заблоковано

http://www.msn.com/

Попросіть у дорослого дозволу переглянути цю сторінку

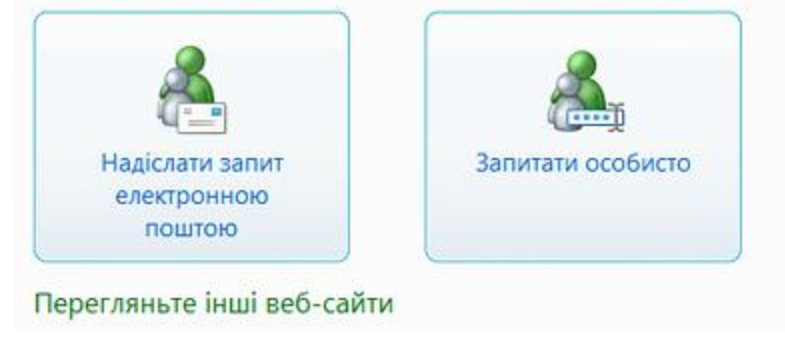

Коли функція батьківського контролю блокує доступ до гри або програми, відображається відповідне сповіщення.

Дитина зможе клацнути посилання у сповіщенні, щоб попросити дозвіл на доступ до цієї гри або програми. Доступ можна дозволити, ввівши відомості свого облікового запису.

Microsoft

Перегляньте відео "Використання засобів батьківського контролю"

http://windows.microsoft.com/uk-UA/windows7/help/videos/using-parental-controls

# Почніть вже зараз!

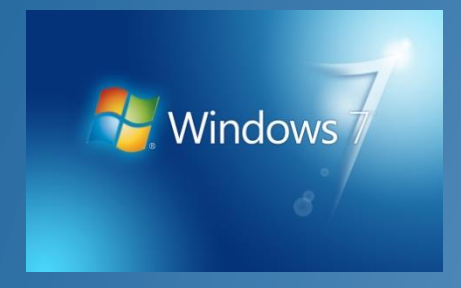

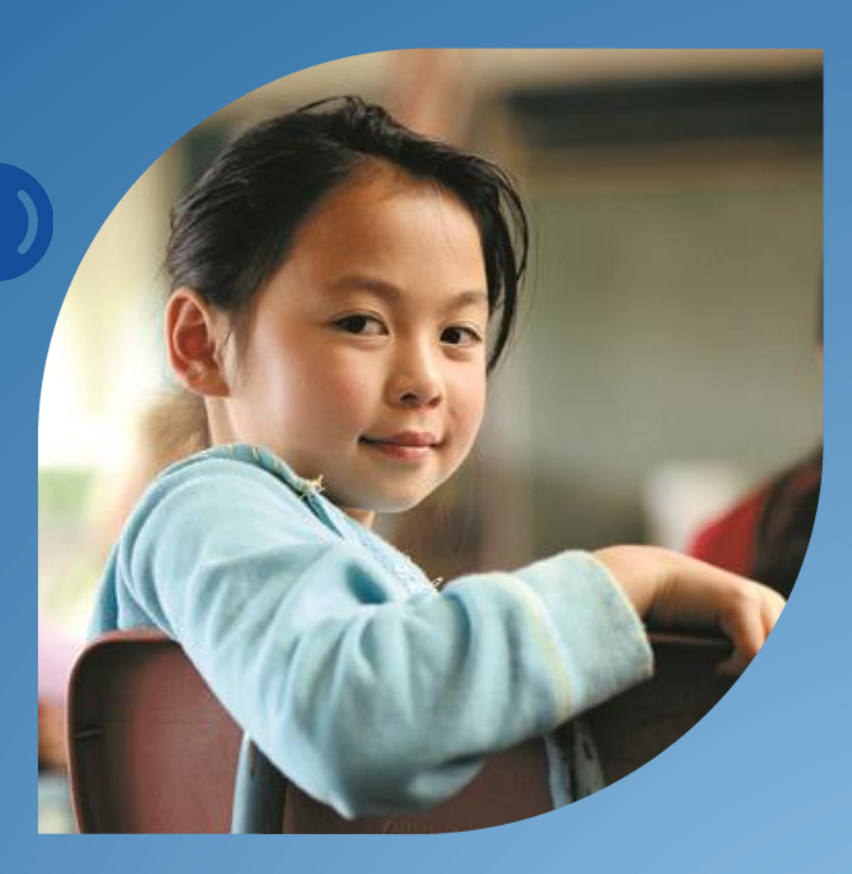

Microsoft<sup>\*</sup><br>Partners in Learning

Усі права належать компанії "Майкрософт Україна". "Майкрософт Україна" Посилання на При використанні матеріалів є обов'язковим.

**Microsoft**